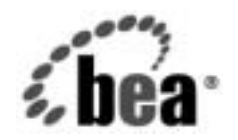

# **BEA**WebLogic Server™

**WebLogic Server ア<br>プレット ユーザーズ** ガイド ガイド

BEA WebLogic Server バージ ョ ン 7.0 マニ ュ アルの日付 : 2002 年 6 <sup>月</sup> 改訂 : 2002 年 6 月 28 日

## 著作権

Copyright © 2002 BEA Systems, Inc. All Rights Reserved.

#### 限定的権利条項

本ソフトウェアおよびマニュアルは、BEA Systems, Inc. 又は日本ビー・イー・エー・システムズ 株式会社(以下、 「BEA」 と いいます) の使用許諾契約に基づいて提供 され、 その内容に同意す る場合にのみ使用することができ、同契約の条項通りにのみ使用またはコピーすることができま す。同契約で明示的に許可されている以外の方法で同ソフトウェアをコピーすることは法律に違 反します。このマニュアルの一部または全部を、BEA からの書面による事前の同意なしに、複 写、複製、翻訳、あるいはいかなる電子媒体または機械可読形式への変換も行うことはできませ ん。

米国政府に よ る使用、 複製 も し く は開示は、 BEA の使用許諾契約、 および FAR 52.227-19 の 「Commercial Computer Software-Restricted Rights」条項のサブパラグラフ (c)(1)、DFARS 252.227-7013 の「Rights in Technical Data and Computer Software」条項のサブパラグラフ (c)(1)(ii) 、 NASA FAR 補遺 16-52.227-86 の 「Commercial Computer Software--Licensing」 条項のサ ブパラグラフ (d)、もしくはそれらと同等の条項で定める制限の対象となります。

このマニュアルに記載されている内容は予告なく変更されることがあり、また BEA による責務を 意味するものではありません。本ソフトウェアおよびマニュアルは「現状のまま」提供され、商 品性や特定用途への適合性を始めとする(ただし、これらには限定されない)いかなる種類の保 証も与えません。さらに、BEA は、正当性、正確さ、信頼性などについて、本ソフトウェアまた はマニ ュ アルの使用 も し く は使用結果に関し ていかな る確約、 保証、 あ るいは表明も行いません。

#### 商標または登録商標

BEA、 Jolt、 Tuxedo、および WebLogic は BEA Systems, Inc. の登録商標です。 BEA Builder、 BEA Campaign Manager for WebLogic、 BEA eLink、 BEA Manager、 BEA WebLogic Commerce Server、 BEA WebLogic Enterprise、 BEA WebLogic Enterprise Platform、 BEA WebLogic Express、 BEA WebLogic Integration、 BEA WebLogic Personalization Server、 BEA WebLogic Platform、 BEA WebLogic Portal、 BEA WebLogic Server、 BEA WebLogic Workshop、 および How Business Becomes E-Business は、 BEA Systems, Inc の商標です。

その他の商標はすべて、 関係各社がその権利を有し ます。

WebLogic Server アプレット ユーザーズ ガイド

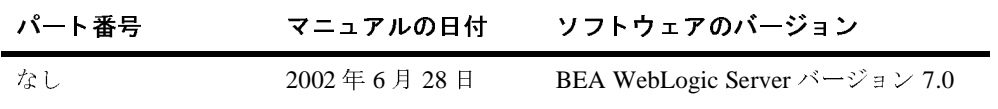

## 目次

#### このマニュアルの内容

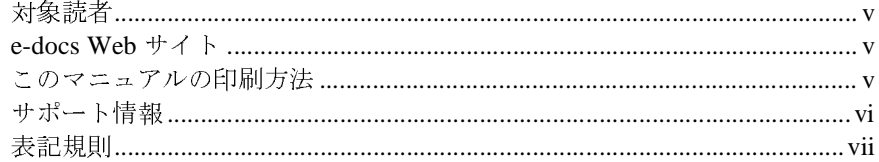

## 1. WebLogic Server でのアプレットの使用

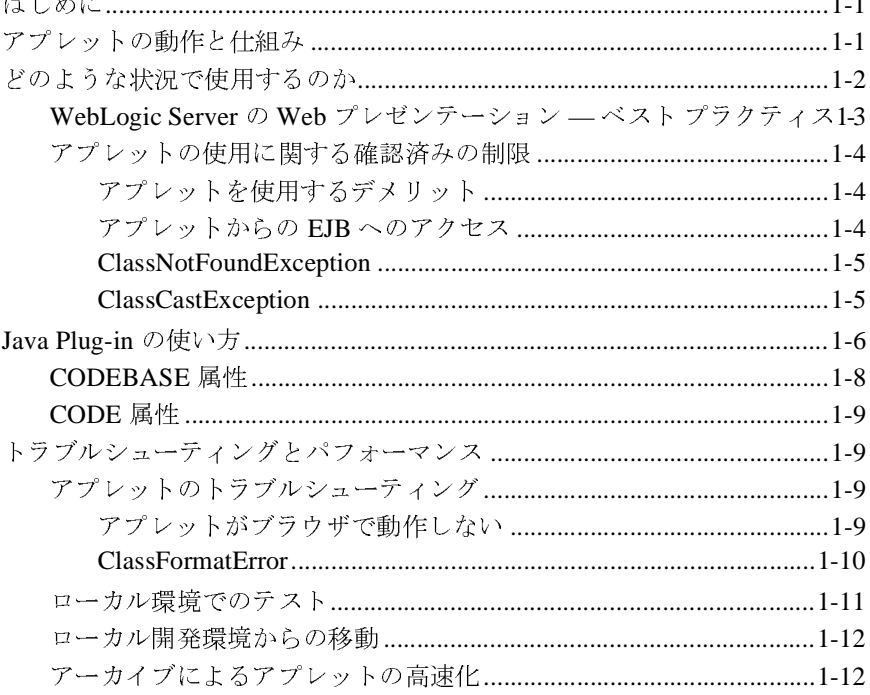

## **iv** WebLogic Server アプレット ユーザーズ ガイド

## <span id="page-4-0"></span>このマニュアルの内容

このマニュアルでは、WebLogic Server におけるアプレットの使い方について説 明し ます。 このマニ ュ アルの構成は次の と お り です。

■ 第1章 「WebLogic Server でのアプレットの使用」

## <span id="page-4-1"></span>対象読者

このマニュアルは、Web アプリケーションの構築に関心のあるアプリケーショ ン開発者を対象としています。アプレットおよび Java プログラミングに読者が 精通し てい る こ と を前提 と し て書かれています。

## <span id="page-4-2"></span>**e-docs Web** サイ ト

BEA 製品のドキュメントは、BEA の Web サイトで入手できます。BEA のホー ムページで [ 製品のドキュメント ] をクリックするか、または WebLogic Server 製品ドキュメント ページ (http://edocs.beasys.co.jp/e-docs/index.html) を直接表 示してください。

## <span id="page-4-3"></span>このマニュアルの印刷方法

Web ブラウザの [ ファイル | 印刷 ] オプションを使用すると、Web ブラウザから このマニュアルを一度に1章ずつ印刷できます。

WebLogic Server アプレット ユーザーズ ガイド v

このマニュアルの PDF 版は、WebLogic Server の Web サイトで入手できます。 PDF を Adobe Acrobat Reader で開くと、マニュアルの全体(または一部分)を 書籍の形式で印刷できます。PDF を表示するには、WebLogic Server ドキュメン トのホーム ページを開き、[ ドキュメントのダウンロード ] をクリックして、印 刷するマニュアルを選択します。

Adobe Acrobat Reader は Adobe の Web サイト (<http://www.adobe.co.jp>) で無料 で入手できます。

## <span id="page-5-0"></span>サポー ト 情報

BEA のドキュメントに関するユーザからのフィードバックは弊社にとって非常 に重要です。質問や意見などがあれば、電子メールで [docsupport-jp@beasys.com](mailto:docsupport-jp@beasys.com) までお送りください。寄せられた意見については、WebLogic Server のドキュメ ン ト を作成および改訂する BEA の専門の担当者が直に目を通し ます。

電子メールのメッセージには、ご使用のソフトウェアの名前とバージョン、およ びドキュメントのタイトルと日付をお書き添えください。本バージョンの BEA WebLogic Server について不明な点がある場合、または BEA WebLogic Server の インストールおよび動作に問題がある場合は、BEA WebSupport ([www.bea.com](http://www.bea.com)) を通じて BEA カスタマ サポートまでお問い合わせください。 カスタマ サポートへの連絡方法については、製品パッケージに同梱されている カスタマ サポート カードにも記載されています。

カスタマ サポー ト では以下の情報をお尋ねし ますので、 お問い合わせの際はあ らか じめご用意 く だ さい。

- お名前、電子メール アドレス、電話番号、ファクス番号
- 会社の名前と住所
- お使いの機種とコード番号
- 製品の名前とバージョン
- 問題の状況と表示されるエラー メッセージの内容

#### vi WebLogic Server アプレット ユーザーズ ガイド

## <span id="page-6-0"></span>表記規則

このマニュアルでは、全体を通して以下の表記規則が使用されています。

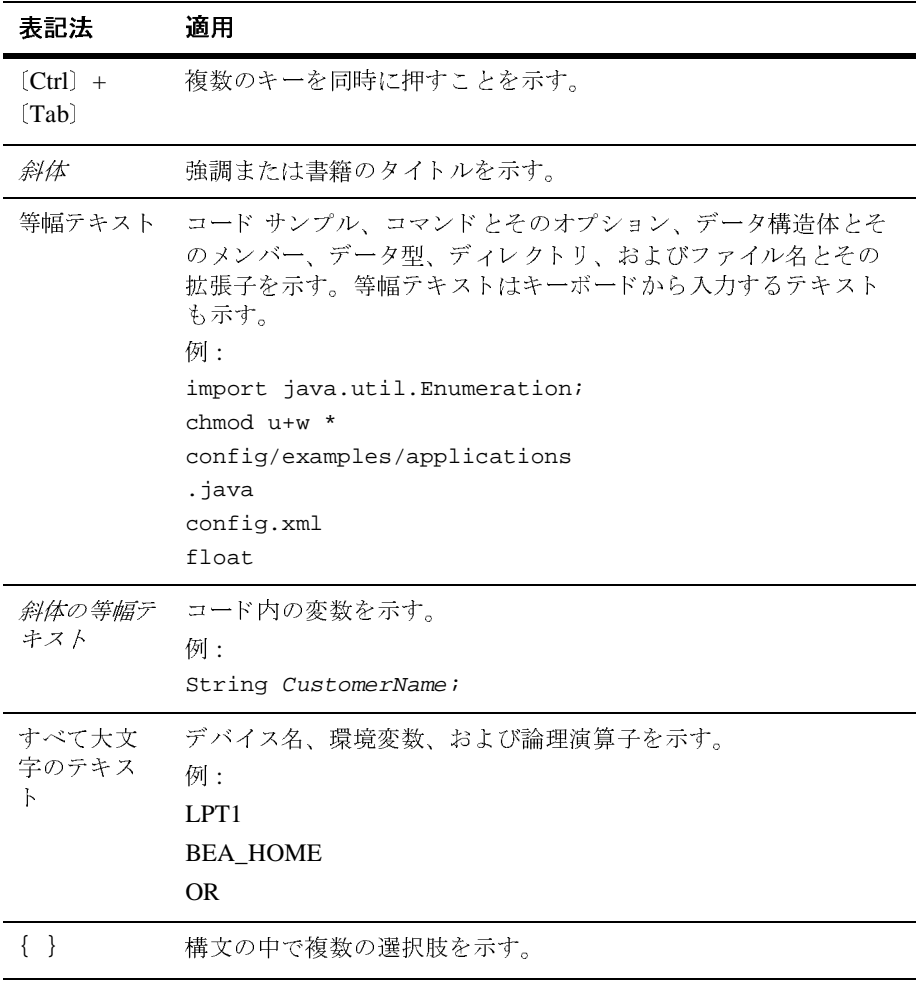

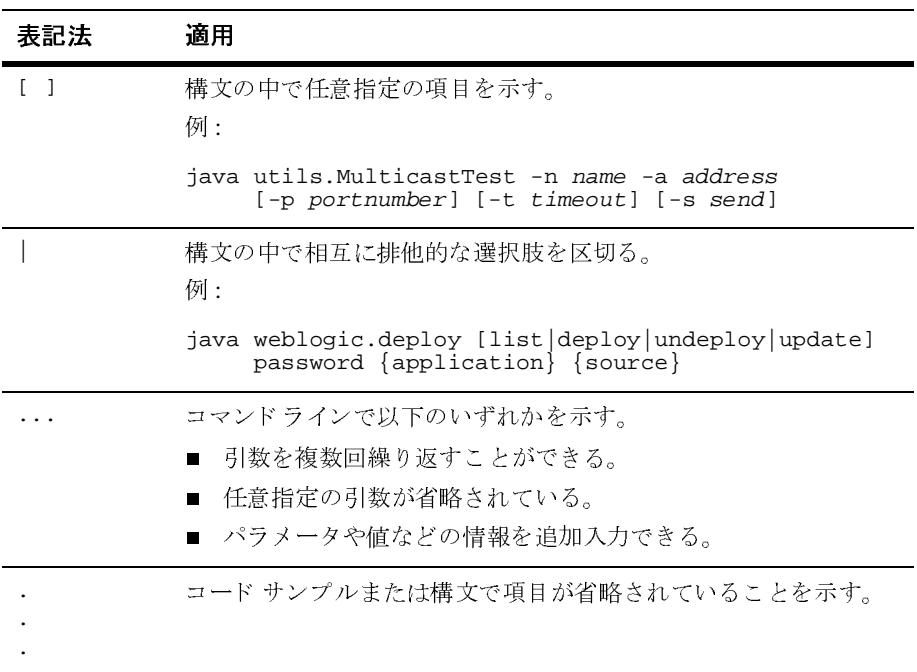

## <span id="page-8-3"></span><span id="page-8-0"></span>**1 WebLogic Server** でのアプレ ッ ト の使用

# <span id="page-8-1"></span> $\frac{1}{1000}$

BEA は、限られたケースでのみアプレットの使用をサポートしています。この マニュアルでは、アプレットの使用を検討する上で役立つその他のオプションも 示します。また、BEA が推奨するベスト プラクティス以外の方法で WebLogic Server とアプレットを使用するユーザのために、 Sun のサイトへのリンクを示し てあ り ます。

- 1-1 ページの「アプレットの動作と仕組み」
- 1-2 ページの「どのような状況で使用するのか」
- 1-6 ページの「[Java Plug-in](#page-13-1) の使い方」
- 1-9 ページの「トラブルシューティングとパフォーマンス」

## <span id="page-8-4"></span><span id="page-8-2"></span>アプレットの動作と仕組み

この節では、 アプレ ッ ト の機能について簡単に説明し ます。 詳細については、 Sun の Java Web サイトの [Applets](http://www.java.sun.com/applets/index.html) を参照してください。

アプレットは、次のように、<APPLET> タグを使用して HTML ページに埋め込ま れます。

<APPLET CODE="HelloWorld.class"

 CODEBASE="/bea\_wls\_internal/classes/" WIDTH=150 HEIGHT=25> </APPLET>

WebLogic Server アプレッ ト ユーザーズ ガイ ド **1-1**

Web ブラウザは、<APPLET> タグを含む HTML ページを要求する場合、CODE 属 性によって指定されているメイン アプレット クラスの検索を試みます。 Web ブ ラウザは CODEBASE 属性によって指定された URL からそのクラスを要求します。 アプレットが使用する他のクラスは、CODEBASE によって指定された URL から 要求されます。

アプレットをテストするときには、Web ブラウザのクラスパスにアプレット ク ラスが指定されていないことに注意する必要があります。ブラウザが要求したク ラスを HTTP サーバから取得できない場合、そのローカル パスを検索します。 このため、アプレットのデプロイメントを適切にコンフィグレーションしたかの ように感じられます。これは、アプレットがローカル ホスト マシン上で動作す るからです。しかし、要求したアプレット クラスを Web サーバにすべてデプロ イしていない場合、誰かがリモート クライアントからアプレットを使おうとし ても、そのアプレットは実行できません。

## <span id="page-9-1"></span><span id="page-9-0"></span>どのよ う な状況で使用するのか

BEA では、J2EE プラットフォームの一部である HTTP サーブレットおよび JavaServer Pages (JSP) を利用したサーバサイド アプリケーションの使用をサ ポートしています。新しいアプリケーションを開発する前に、サーブレットまた は JSP の使用を検討することをお勧めします。一般に、サーブレットと JSP を使 用する一連の対話型 Web ページを適切に作成すると、Web サイトの速度と信頼 性が向上します。現在アプレットを使用している場合、Java Web Start を使用し てそのほとんどを Java アプ リ ケーシ ョ ンに変換し 、引き続き WebLogic Server を 使用できます。詳細については、Sun の [Java Web Start](http://java.sun.com/products/javawebstart/) サイトを参照してくださ い。

アプレットは、WebLogic で実行されている分散アプリケーションの一部とし て、Web ブラウザのクライアントサイド インタフェースの対話性を高めるため に使用できます。グラフィックの情報を時間の経過と共に更新する必要がある場 合、アプレットは最良の方法です。アプレットには、ソフトウェアを配布するこ となく安全なクライアントサイド コードを実行できるというメリットがありま す。

1-2 WebLogic Server アプレット ユーザーズ ガイド

# <span id="page-10-0"></span>リック/応答型のアプリケーション(ナビゲーションバー、コンソールなど)、あるいはポーリング アプリケーション(株価表示など)で使用可能です。<br>あるいはポーリング アプリケーション(株価表示など)で使用可能です。<br><br>**クライス**<br>次の表に、WebLogic Server を使用するときに推奨される、Web プレゼンテー<br>ションの BEA ベスト プラクティスを示します。 ic Server の Web プレゼンテーション-<br>クティス<br>※の表に、WebLogic Serverを使用するときに推奨される、Web プレゼン<br>ションの BEA ベストプラクティスを示します。<br>アプレットのメリット/デメリット - 推奨される方法 **WebLogic Server** の **Web** プレゼンテーシ ョ ン**—**<sup>ベ</sup> ... . *. . .*...

<sup>表</sup> **1-1** 

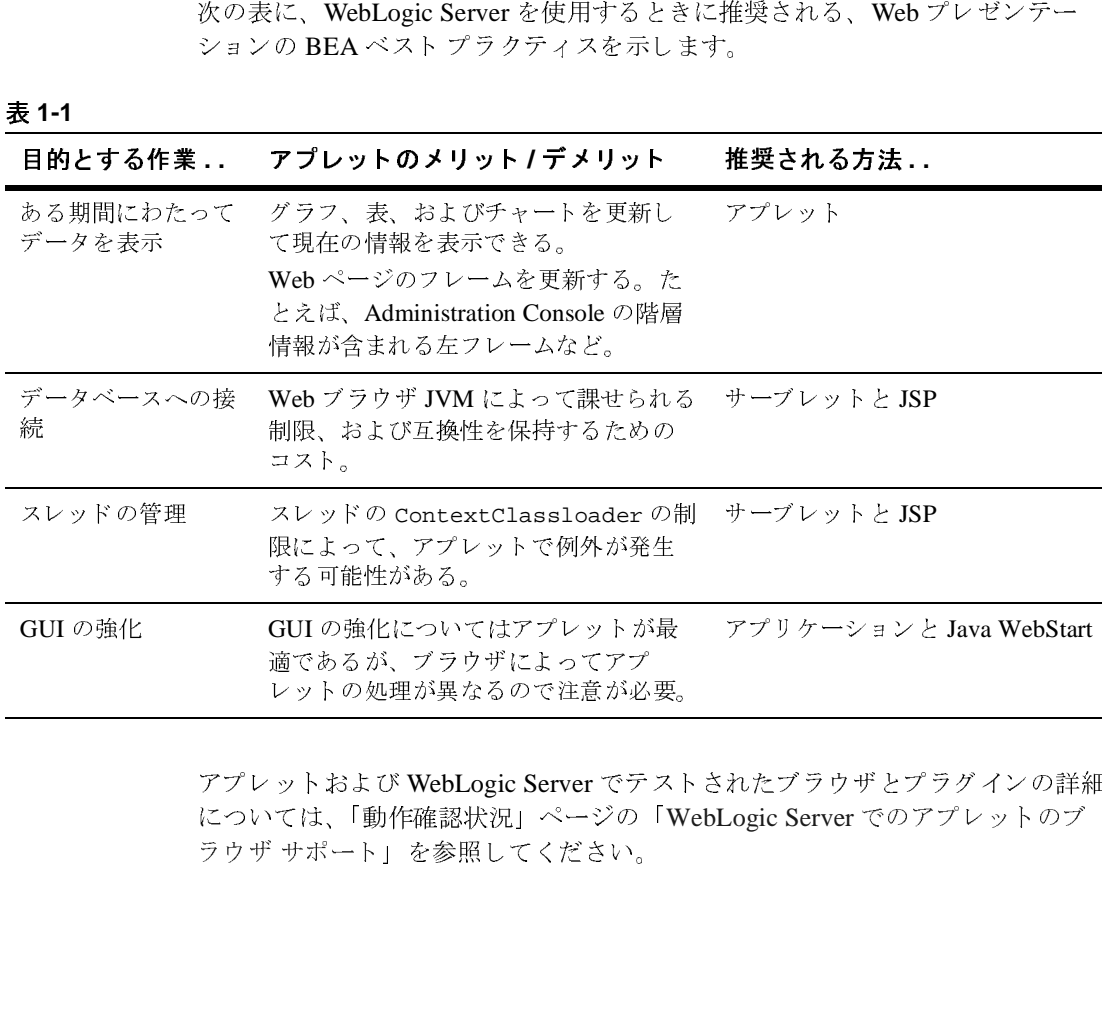

アプレットおよび WebLogic Server でテストされたブラウザとプラグインの詳細<br>については、「動作確認状況」ページの「WebLogic Server でのアプレットのブ<br>ラウザ サポート」を参照してください。<br>-<br>- WebLogic Server アプ<mark>レット ユーザーズ ガイド - 1-3</mark> については、「動作確認状況」ページの「[WebLogic Server](http://edocs.beasys.co.jp/e-docs/wls/certifications/certifications/index.html#applets) でのアプレットのブ<br>ラウザ サポート」を参照してください。<br>-<br>- WebLogic Server アプレット ユー**ザーズ ガイド**<br>- 1 レットの処理が異なるので注意が必<br>ットおよび WebLogic Server でテ<br>ては、「動作確認状況」ページの<br>"サポート」を参照してください。<br> ットおよび WebLogic Server でテスト<br>では、「動作確認状況」ページの「W<br>サポート」を参照してください。<br>-

# <span id="page-11-0"></span> $\frac{1}{2}$  ,  $\frac{1}{2}$  ,  $\frac{1}{2}$  ,  $\frac{1}{2}$  ,  $\frac{1}{2}$  ,  $\frac{1}{2}$  ,  $\frac{1}{2}$  ,  $\frac{1}{2}$  ,  $\frac{1}{2}$  ,  $\frac{1}{2}$  ,  $\frac{1}{2}$  ,  $\frac{1}{2}$

こ の節では、 アプレ ッ ト を使用するデ メ リ ッ ト 、 およびアプレ ッ ト の使用に関す <sup>る</sup> 2 つの確認済みの制限について説明し ます。

## <span id="page-11-1"></span>*, , , ,* , , e km , o , , , , , ,

アプレ ッ ト を使用するデ メ リ ッ ト は次の とお り です。

- アプレットは大型のアプリケーションの機能を処理できない。
- アプレットでは通常、キャッシングを実行できず、アプレットが実行される たびにクラスがダウンロードされる。
- Java Plug-in で可能となるキャッシングはバージョン管理を行わないため、 アプレ ッ ト に対する更新はすべて無視 され る。
- ブラウザ間およびバージョンの異なるブラウザ間で実装が異なると、アプ レ ッ ト のパフ ォーマン スが低下する。
- アプレットを実行している2つのウィンドウを開き、両方が同じページ上に あ る場合、 パフ ォーマン スが低下する。

#### <span id="page-11-2"></span>アプレッ トからの **EJB** へのアクセス

別のアプリケーションでデプロイされた EJB にアクセスするアプレットを Web .<br>アプリケーションで使用する場合には、 Web アプリケーションの一部として EJB スタブを含める必要があります。そのためには、eibc で -disableHotCodeGen オプションを使用してスタブを生成し、Web アプリケー ションの一部として EJB スタブをパッケージ化します。

スタブが Web アプリケーションの一部として含まれていない場合、アプレット <sup>が</sup> EJB にアクセスし よ う とする と ClassNotFoundException が生成されます。

#### 1-4 WebLogic Server アプレット ユーザーズ ガイド

#### <span id="page-12-0"></span>**ClassNotFoundException**

イベント処理スレッドの ContextClassloader は、ライフサイクル メソッドを実行 するスレッドの ContextClassloader とは異なります。CODEBASE からロードし たクラスに関する情報を保持するのは、ライフサイクル メソッドを実行する ContextClassloader だけです。

アプレットのライフサイクル メソッド (init、start、stop、destroy) を実行 するスレッド以外のスレッドで initialContext を取得しようとすると、以下 の状況で ClassNotFoundException が送出 される可能性があ り ます。

- ActionListener を実装するアプレットの actionPerformed() メソッドで initialContext を取得しようとしている場合。
- アプレットに getInitialContext メソッドがあり、そのメソッドが document.AppletName.getInitialContext()などの JSP から呼び出される 場合。

## <span id="page-12-1"></span>**ClassCastException**

アプレットで WebLogic Server クライアントがクラスローダから一部のリソース 情報を取得しようとするときに cache タグと codebase=/bea\_wls\_internal/classes タ グが一緒に使用 される と 、 ClassCastException が送出 され る可能性があ り ます。

この問題を避けるには、次のことに注意します。

- ClasspathServlet を CODEBASE として使用している間は、cache\_option、 cache\_archive などのキャッシュ オプションを使用しない。
- キャッシュ オプションを使用している間は、/classes (ClasspathServlet) を CODEBASE としない。そのためには、最初にクラ イアント サイド JAR ファイルを archiver ユーティリティを使用してパッ ケージ化し ます。

この制限の詳細については、 <http://developer.java.sun.com/developer/bugParade/bugs/4648591.html> を参照し て くだ さい。

## <span id="page-13-1"></span><span id="page-13-0"></span>**Java Plug-in** の使い方

BEA は、常にアプレット用の Java Plug-in を使用することをお勧めします。

Sun は、 アプレ ッ ト がブ ラ ウザのデフ ォル ト 仮想マシ ンではな く 標準 Java 実行 時環境 (JRE) 内で動作するためのブラウザ プラグインを提供しています。この ため、プラグインをサポートするブラウザで一貫性が保証されます。つまり、ア プレットの互換性と信頼性が保証されます。また、プラグインを使用すると、ク ライアント マシンでどの JRE が使用されているのかを簡単に調べることができ ます。

Java Plug-in は、 WebLogic Server と 通信する必要があ る アプレ ッ ト に不可欠の互 換性を実現します。ほとんどの場合、クライアントの Java 仮想マシン (JVM) のバージョンはサーバの JVM と一致する必要があります。このため、サーバで Java 1.3 が実行されている場合、 Java Plug-in 1.3 を使用する必要があ り ます。

詳細については、Sun の Java Plug-in [ホームページ](http://www.java.sun.com/products/plugin/index.html)を参照してください。Java Plug-in は、 Internet Explorer または Netscape ブラ ウザのネ イティブ プラグイン です。プラグインを必要とするページに最初にアクセスすると、メッセージが表 示されて Sun の Web サイトに移動し、そこからプラグインがダウンロードされ ます。 プラグインは、 一度ダウンロードするだけで済みます。 プラグインは Sun の特定の JRE の安定したリリース上でアプレットを実行しますが、それでもア プレ ッ ト は通常のアプレ ッ ト のよ う にブラ ウザ内で実行で き ます。

このプラグインを HTML ページに埋め込むのは、 複雑な作業です。 Internet Explorer と Netscape は異なる構文を使用するからです。 Sun の Web サイトには、 両方の構文フ ォーマ ッ ト を同じ HTML フ ァ イルに変換する方法が公開されてい ます。また、既存の <APPLET> タグを自動的に変換する HTML コンバータをダ ウンロードできます。この解決策は非常に巧妙ですが、不自然で管理が困難で す。 このため、 よ り 優れた解決策 として JavaServer Pages の使用を検討する こ と をお勧めします。

JSP では、<jsp:plugin> タグを使用して、JSP によって生成された Web ページ にアプレットを組み込みます。生成されたサーブレットは、クライアントの Web ブラウザのタイプを検出し、適切なプラグイン タグを応答として送信しま す。詳細については、『WebLogic JSPプログラマーズ ガイド』を参照してくだ さい。

#### 1-6 WebLogic Server アプレット ユーザーズ ガイド

アプレットの JVM の要件は、スタンドアロン クライアントの JVM の要件と同 じです。WebLogic 6.1 サーバに対して、スタンドアロン クライアントを 1.3 JVM で実行する必要がある場合は、アプレット クライアントも 1.3 プラグイン で実行し なければな り ません。

アプレットがプラグイン対応アプレットに変換されると、次のようになります。

```
<HTML>
<HEAD><TITLE>Title of Applet page</TITLE></HEAD>
<BODY>
<OBJECT
CLASSID="clsid:8AD9C840-044E-11D1-B3E9-00805F499D93"
WIDTH = 600
HEIGHT = 350
CODEBASE="http://java.sun.com/products/plugin/1.3/jinstall-13-win 
32.cab#Version=1,3,0,0">
<PARAM NAME = CODE VALUE = "Applet1.class">
<PARAM NAME = CODEBASE VALUE = 
"/bea_wls_internal/classes/DefaultWebApp@DefaultWebApp/">
<PARAM NAME = ARCHIVE VALUE = "weblogic.jar">
<PARAM NAME="type" VALUE="application/x-java-applet;version=1.3">
<PARAM NAME="scriptable" VALUE="false">
<COMMENT>
<EMBED type="application/x-java-applet;version=1.3"
CODE = "Applet1.class"
CODEBASE = 
"/bea_wls_internal/classes/DefaultWebApp@DefaultWebApp/"
ARCHIVE = "weblogic.jar"
WIDTH = 600HEIGHT = 350scriptable=false
pluginspage="http://java.sun.com/products/plugin/1.3/plugin-insta 
ll.html";>
<NOEMBED>
</COMMENT>
alt="Your browser understands the kltiAPPLETkqti tag but isn't
running the applet, for some reason."
Your browser is completely ignoring the < APPLET&qt; tag!
</NOEMBED>
</EMBED>
</OBJECT>
</BODY>
</HTML>
```
## <span id="page-15-0"></span>**CODEBASE** 属性

<APPLET> タグで CODEBASE 属性を使用する と 、アプレ ッ ト の Java クラス ファイ ルの検索先となる URL を指定できます。 CODEBASE タグがない場合、Web ブラ ウザは <APPLET> タグが埋め込まれている HTML ファイルと同じディレクトリ 内で必要なクラスを検索します。coDEBASE を使用すると、サイトの HTML コン テンツ とは別個に1つのディレクトリを作成し、そのディレクトリにクラス ファイルを格納できるようになります。

多くの場合、WebLogic Server と一緒に動作するアプレットでは WebLogic クラ スが必要となります。このため、CODEBASE 属性を使用して、ブラウザが WebLogic から必要なクラスをロードできるようにすると便利です。WebLogic は、/classes にマップされる特別なサーブレットを自動的に提供します。この サーブレットは、WebLogic Server のクラスパスからクラスを提供します。この サーブレットは、仮想サーブレット名「classes」としてデフォルトで登録されて います。CODEBASE を以下のような URL に設定したとします。

 CODEBASE="http://www.weblogic.com/bea\_wls\_internal/classes/" または

CODEBASE="/bea\_wls\_internal/classes/"

この場合、 WebLogic Server はサーブレ ッ ト を起動し ます。 このサーブレ ッ ト は、 WebLogic Server のクラスパスから必要なクラスを検索します。

ClasspathServlet による CLASSPATH からのリ ソースの提供については、 『Web アプ リ ケーシ ョ ンのアセンブルと コンフ ィ グレーシ ョ ン』 の 「Web [アプ リ ケー](http://edocs.beasys.co.jp/e-docs/wls/docs70/webapp/components.html) ション コンポーネントのコンフィグレーション」を参照してください。

CODEBASE=/bea\_wls\_internal/classes/ の場合、 アプレ ッ ト に必要な ク ラ ス はシステム クラスパスになければなりません。

CODEBASE=/bea\_wls\_internal/classes/DefaultWebApp@DefaultWebApp  $\mathcal D$ 場合、アプレットに必要なクラスは

applications/DefaultWebApp/WEB-INF/classes ディレクトリ、またはシス テム クラスパスになければなりません。

#### 1-8 WebLogic Server アプレット ユーザーズ ガイド

## <span id="page-16-0"></span>**CODE** 属性

>

<APPLET> タグには、メイン アプレット クラス ファイルの完全なパッケージ名 を指定する CODE 属性が含まれていなければな り ません。 CODE の最後の拡張子 「.class」 は省略可能です。 た と えば、 GraphApplet を使用する場合、 <APPLET> <sup>タ</sup> グは次のようになります。

<APPLET CODE="GraphApplet"

CODEBASE="/bea\_wls\_internal/classes/appName@componentName"

ここで appName はアプリケーションの名前、componentName は Web アプリ ケーションの名前です。

<APPLET> タグと CODEBASE の詳細については、JavaSoft の Java チュートリアル の 「[Overview of Applets](http://java.sun.com/docs/books/tutorial/applet/overview/index.html)」 を参照し て く だ さい。

## <span id="page-16-4"></span><span id="page-16-1"></span>トラブルシューティングとパフォーマンス

# <span id="page-16-2"></span>アプレ ッ トのト ラブルシューテ ィ ング

#### <span id="page-16-3"></span>アプレットがブラウザで動作しない

が、<br>最明します。<br>**ト のト ラブルシューティング**<br>ここでは、アプレットを使用するときに直面するいくつかのシナリオを示します。<br><br>**がブラウザで動作しない**<br>WebLogic JBBC をアプレットで使用して、DBMS からデータを取得しています。<br>ローカルマシンで Sun Appletviewer を使用してクラスを実行する場合は、何の<br>問題もありません。しかし、Netscape プラウザでアプレットを実行しようとす<br>ると、アプレ トのト<br>ここでは、ァ<br>WebLogic JD<br>WebLogic JD<br>ローカルマミ<br>周題もありま<br>ると、アプレ す。<br>**がブ ラ ウ ザ で 動 作 し ない**<br>WebLogic JDBC をアプレットで使用して、DBMS からデータを取得しています。<br>ローカル マシンで Sun Appletviewer を使用してクラスを実行する場合は、何の<br>問題もありません。しかし、Netscape ブラウザでアプレットを実行しようとすると、アプレットに接続できません。<br>WebLogic Server アプレット ユー**ザーズ ガイド** うちゃく かいしゅう かいしゅう かいしゅう しょうきょう WebLogic JDBC をアプレットで使用して、DBMS からデータを取得しています。 をアプレットで使用して、DBMS からデータを取得しています。<br>で Sun Appletviewer を使用してクラスを実行する場合は、何の<br><sub>レ。</sub>しかし、Netscape ブラウザでアプレットを実行しようとす<br>、に接続できません。<br><br>WebLogic Server **アプレット ユーザーズ ガイド 1-9** ローカル マシンで Sun Appletviewer を使用してクラスを実行する場合は、何の<br>問題もありません。しかし、Netscape ブラウザでアプレットを実行しようとす<br>ると、アプレットに接続できません。<br>WebLogic Server アプ<mark>レット ユーザーズ ガイド 1-</mark><br>WebLogic Server アプ**レット ユーザーズ ガイド** 問題もありません。しかし、Netscape ブラウザでアプレットを実行しようとすると、アプレットに接続できません。<br>ると、アプレットに接続できません。<br>WebLogic Server アプ<mark>レット ユーザーズ ガイド 1</mark>

アプレ ッ トが Appletviewer で動作するのにブ ラ ウザでは動作し ない場合、 Netscape セキュリティ制限に違反している可能性があります。このような場合、 アプレットはそのロード元以外のマシンに対するソケットを開くことができませ ん。この問題を解決するには、DBMS と同一ホストのアプレット コードを使用 する必要があります。

注意 **:** アプレ ッ トの CODEBASE で使用する IP 名フォーマ ッ ト と WebLogic Server に接続する ために使用する URL は正確に一致する必要があ り ま す。一方でドット表記を使用し、他方でドメイン名を使用することはで き ません。

#### <span id="page-17-0"></span>**ClassFormatError**

ClassFormatError を取得した場合、HTTP サーバのコンフィグレーションに問 題がある場合があります。WebLogic またはアプレット クラスを HTTP サーバの 適切なディレクトリに配置していないか、または APPLET タグ内の CODEBASE ま たは CODE を間違っ て指定し てい る可能性があ り ます。次に、例を 2 つ示し ます。

Web アプリケーション MyWar にアプレットを配置したとします。 この Web アプ リケーションがアプリケーション MyEar の一部である場合、CODEBASE は次 のようになります。

CODEBASE=http://host:port/bea\_wls\_internal/classes/MyEar@MyWar/

または

CODEBASE=/bea\_wls\_internal/classes/MyEar@MyWar/

この CODEBASE によって、すべてのクラスおよびリソース ファイルが Web ア プ リ ケーシ ョ ン MyWar から ダウ ン ロー ド されます。 JPG フ ァ イル、 JAR ファイ ルなどのすべてのリソース ファイルを、特定の Web アプリケーションの WebApplicationRoot (この場合は MyWar のルート ディレクトリ)にまとめて おき ます。

CODE=com.myapp.MyApplet と い う 属性を含むアプレ ッ ト の CODEBASE をテス ト する場合は、

http://server:host/CODEBASEvalue/com/myapp/MyApplet.class などの URL を指定して、ブラウザ ウィンドウからアクセスしてみます。このクラスの

#### 1-10 WebLogic Server アプレット ユーザーズ ガイド

ダウンロード ウィンドウが表示されるはずです。表示されない場合は、サーバ の Web アプリケーションに関するコンフィグレーションを修正する必要があり ます。

詳細については、『WebLogic HTTP サーブレット プログラマーズ ガイド』を参<br>FFL エムドトー 照してください。

# <span id="page-18-0"></span><u>コークラフィンボール</u>でのファント

WebLogic Server と Netscape Communicator 4.x を同じホスト上で実行する場合、 Communicator を実行する シ ェルの環境か ら CLASSPATH を削除する必要があ り ま す。セキュリティ上の理由により、Netscape Communicator は標準クラスの悪意 ある変更を避けるためにローカル CLASSPATH からクラスをロードしません。ブ ラ ウザの実行時に ローカル CLASSPATH を削除する と、 Netscape は WebLogic Server の CLASSPATH からクラスをロードします。

その場合でも、WebLogic を起動するシェルに CLASSPATH を設定する必要があり ます。 WebLogic では、 使用する環境に CLASSPATH を設定せず、 WebLogic を実 行するシェルに CLASSPATH を適切に設定することをお勧めします。

アプリケーション全体を開発する前に、アプレットでプロトタイプ アプリケー ションをテストすることをお勧めします。WebLogic Server サイドでは解決でき ない問題点をテストします。これらの問題はアプレット プラグインへの依存に 起因するものだからです。このテストは以下のような対象について行うことをお 勧めし ます。

- アプレット内でセキュアプロトコルを使用する必要があるアプリケーショ  $\mathcal{V}_\circ$
- RMI コールバック オブジェクトを保持する特殊な設計のアプレット。
- 内部で JMS を使用するアプレット。

WebLogic Server アプレッ ト ユーザーズ ガイ ド **1-11**

# <span id="page-19-0"></span> $\frac{1}{2}$

アプレットをローカル環境から移動する場合、WebLogic クラスとアプレット ク ラスを Web サーバ上の適切な場所にインストールしたかどうかを確認する必要 があ り ます。

WebLogic 配布キットをインストールしたマシン上でアプレットを実行する場 合、これによって CODEBASE に関する問題が隠されてしまう場合があります。ア プレットは、最初にローカル CLASSPATH の WebLogic クラスを検索します。ク ラスを適切にインストールしなかったため、HTTP サーバからアプレットが提供 されない場合でも、アプレットはデフォルトでローカル CLASSPATH を検索して 動作するので、この問題は表面化しません。HTTP コンフィグレーションを正確 にテス ト するには、 ローカル CLASSPATH で一時的に WebLogic クラスの名前を 変更するか、別のマシンからアプレットを試す必要があります。

# <span id="page-19-1"></span>アーカ イブによるアプレ ッ トの高速化

WebLogic には、HTML サーバ ログをスキャンし、アプレットのクラスの zip ファイルを作成してファイルのダウンロードを高速化するためのユーティリティ が用意されています。さらに高速な手段は、可能な限りアプレットで JDBC を使 用せず、DBMS データをサーブレットから HTML 形式で取得することです。 サーブレットは、アプレットに代わってクエリを実行し、ワークスペースから データ を取得し て HTML として提供し ます。 こ のデータ を非同期に維持する WebLogic プロセスと連携することにより、アプリケーションのパフォーマンス が向上します。

アプレットが実行前に数多くのファイルをダウンロードしなければならない場 合、HTML ページの APPLET タグの中で ARCHIVE パラメータを使用することで、<br>これを高速化できます。複数のアプレットに関する典型的な問題は、ブラウザが 5 典型的な問題は、ブラウザが<br>国の HTTP 接続を確立しなけいかる場合もあり、ファイル債<br>Mの HTTP 接続を確立しなけいかる場合もあり、ファイル債<br>Cicrosoft Internet Explorer の場<br>Cicrosoft Internet Explorer の場<br>: のファイルは、単一の HTTP<br>可能なので(.cab ファイルは<br>します。 これ。<br>デブレット内で使用されているファイルごとに別個の HTTP 接続を確立しなり、<br>ればならないことです。接続を確立するのに数秒かかる場合もあり、ファイル自<br>体のダウンロード時間より長くなることもあります。ARCHIVE パラメータを使用<br>すると、これらのクラスを 1 個の .jar ファイル(Microsoft Internet Explorer の場<br>きは .cab ファイル)にまとめることができます。このファイルは、単一の H アプレット内で使用されているファイルごとに別個の HTTP 接続を確立しなければならないことです。接続を確立するのに数秒かかる場合もあり、ファイル体のダウンロード時間より長くなることもあります。ARCHIVE パラメータを使すると、これらのクラスを 1 個の .jar ファイル(Microsoft Internet Explorer の!<br>今は .cab ファイル)にまとめることができます。このファイルは、単一の HTT<br>今は .cab <sup>んな</sup>クランロード時間より長くなることもあります。 aRCHIVE パラメータを使用<br>すると、これらのクラスを1個の .jar ファイル(Microsoft Internet Explorer の場<br>すると、これらのクラスを1個の .jar ファイル(Microsoft Internet Explorer の場<br>徐続でダウンロードできます。 .jar ファイルは圧縮可能なので(.cab ファイルは<br>擦続でダウンロードできます。 .ja 体のダウンロード時間より長くなることもあります。ARCHIVE パラメータを使用すると、これらのクラスを1個の .jar ファイル(Microsoft Internet Explorer の場合は .cab ファイル)にまとめることができます。このファイルは、単一の HTTP<br>接続でダウンロードできます。 .jar ファイルは圧縮可能なので(.cab ファイルは<br>接続でダウンロードできます。 .jar ファイルは圧縮可能なので(.cab すると、これらのクラスを 1 個の .jar ファイル(Microsoft Internet Explorer の場合は .cab ファイル)にまとめることができます。このファイルは、単一の HTTP<br>接続でダウンロードできます。.jar ファイルは圧縮可能なので(.cab ファイルは常に圧縮される)、ダウンロード時間がさらに短縮します。<br>常に圧縮される)、ダウンロード時間がさらに短縮します。<br>ic Server **アプレット ユーザー** 合は .cab ファイル) にまとめることができます。このファイルは、単一の HTTP<br>接続でダウンロードできます。.jar ファイルは圧縮可能なので(.cab ファイルは<br>常に圧縮される)、ダウンロード時間がさらに短縮します。<br>ic Server **アプレット ユーザーズ ガイド**<br> 接続でダウンロードできます。.jar ファイルは圧縮可能なので(.cab ファイルは常に圧縮される)、ダウンロード時間がさらに短縮します。<br>常に圧縮される)、ダウンロード時間がさらに短縮します。<br>ic Server アプ<mark>レット ユーザーズ ガイド</mark>

# 1-12 WebLogic Server アプレット ユーザーズ ガイド in に圧縮さ れる) 、 グラマン フェー ド時間が さ らに 短縮し まり。<br>ic Server アプレット ユーザーズ ガイド

**注意:** Appletviewer、Netscape Navigator (3.0 以降のみ)、および HotJava ブラ<br>ウザを使用するときの手順は、Microsoft Internet Explorer (4.0 以降のみ) 、Netscape Navigator(3.0 以降のみ)、および HotJava ブラ<br>ころときの手順は、Microsoft Internet Explorer(4.0 以降のみ<br>-- 順とは異なります。完全な互換性を実現するために、両方<br>-- 中心に異なります。完全な互換性を実現するために、両方<br>-- 合わせることができます。 ウザを使用するときの手順は、Microsoft Internet Explorer(4.0 以降のみ)<br>で使用する手順とは異なります。完全な互換性を実現するために、両方<br>の方法を組み合わせることができます。 で使用する手順 とは異な り ます。 完全な互換性を実現する ために、 両方

1-14 WebLogic Server アプレット ユーザーズ ガイド